# 4. Data exploration and visualisation

Juergen Niedballa [\(camtrapr@gmail.com\)](mailto:camtrapr@gmail.com)

2021-12-12

library(camtrapR)

## **Overview**

camtrapR can help with data exploration by creating maps of observed species richness and the number of independent detections by species. It can also plot single-species and two-species diel activity data. In addition, a survey report summarising camera trap station operation and species records can be created easily. The usage of these functions will be demonstrated using the sample data set included in the package.

In creating the plots and the report, the species record table and the camera trap station information table are combined. Therefore, both are required as function input (more details in the vignette on "Image organisation and species/individual identification").

```
# load sample camera trap station table
data(camtraps)
```

```
# load sample record table
data(recordTableSample)
```
## **Species presence maps**

The function detectionMaps can generate maps of observed species richness (number of different species recorded at stations) and maps showing the number of observations by species. It uses the record table produced by recordTable and the camera trap station table as input. Note that the examples are not particularly pretty because of the low number of records used in the sample data set.

#### **Number of observed species**

We first create a map of the number of observed species.

```
Mapstest1 \leftarrow detectionMaps(CTtable = camtraps,
                         recordTable = recordTableSample,
                         Xcol = "utm_x",<br>Xcol = "utm_x",
                         Ycol = "utm_y",stationCol = "Station",
                          speciesCol = "Species",
                         printLabels = TRUE,
                         richnessPlot = TRUE, # by setting this argument TRUE
                          speciesPlots = FALSE,
                          addLegend = TRUE
)
```
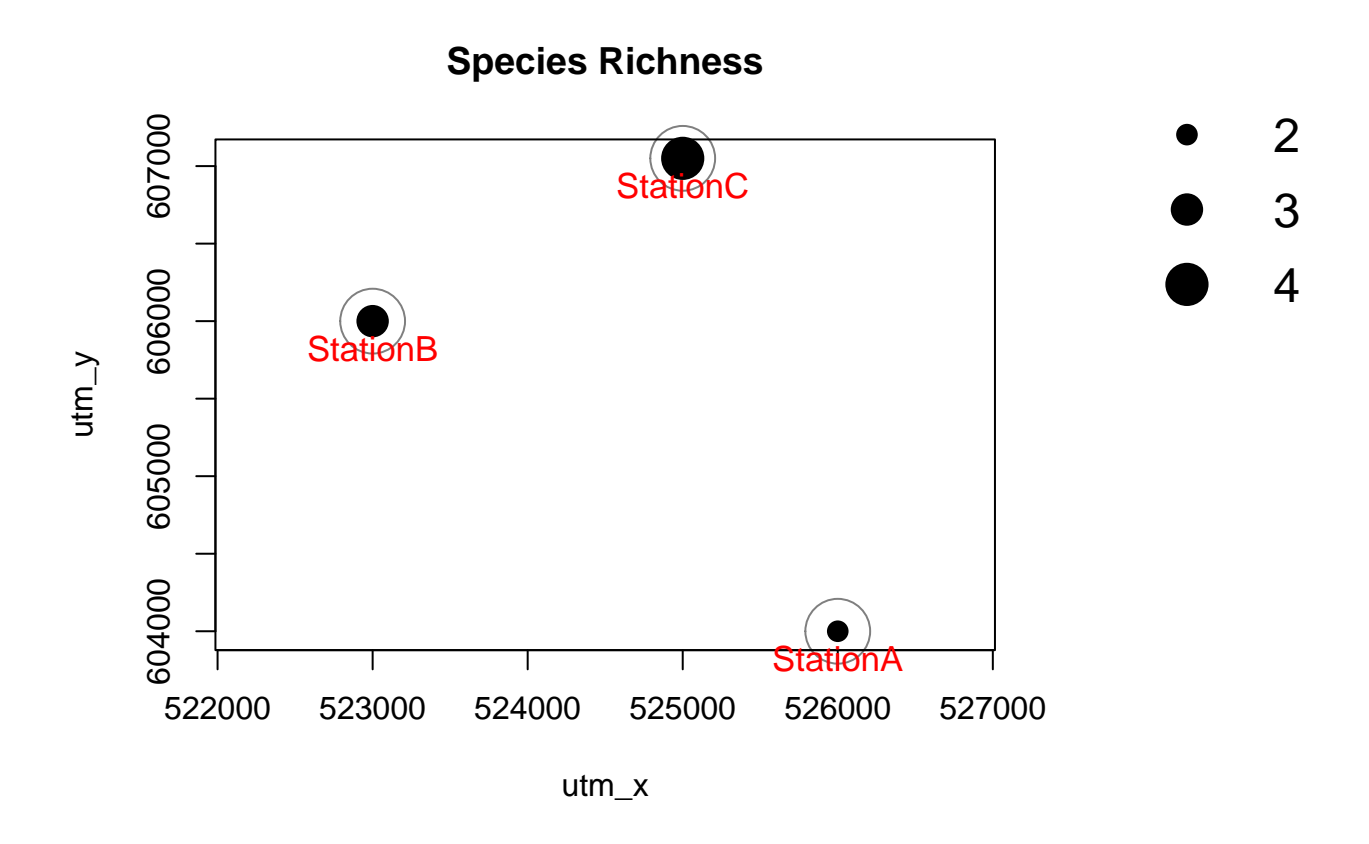

## **Number of records by species**

Maps of the number of independent detections of the observed species can be generated just as easily. Normally, maps for all species will be created at once. Here, to avoid cluttering the vignette, we look at one species only. This is achieved via the argument speciesToShow. Arguments richnessPlot and speciesPlots are changed compared to the observed species richness plot above. It is also possible to set both arguments to TRUE or FALSE.

```
# subset to 1 species
recordTableSample_PBE <- recordTableSample[recordTableSample$Species == "PBE",]
Mapstest2 \leftarrow detectionMaps(CTtable = camtraps,
                        recordTable = recordTableSample_PBE,
                        Xcol = "utm_x",Ycol = "utm_y",stationCol = "Station",
                        speciesCol = "Species",
                        speciesToShow = "PBE", # added
                        printLabels = TRUE,
                        richnessPlot = FALSE, # changed
                        speciesPlots = TRUE, # changed
                        addLegend = TRUE
)
```
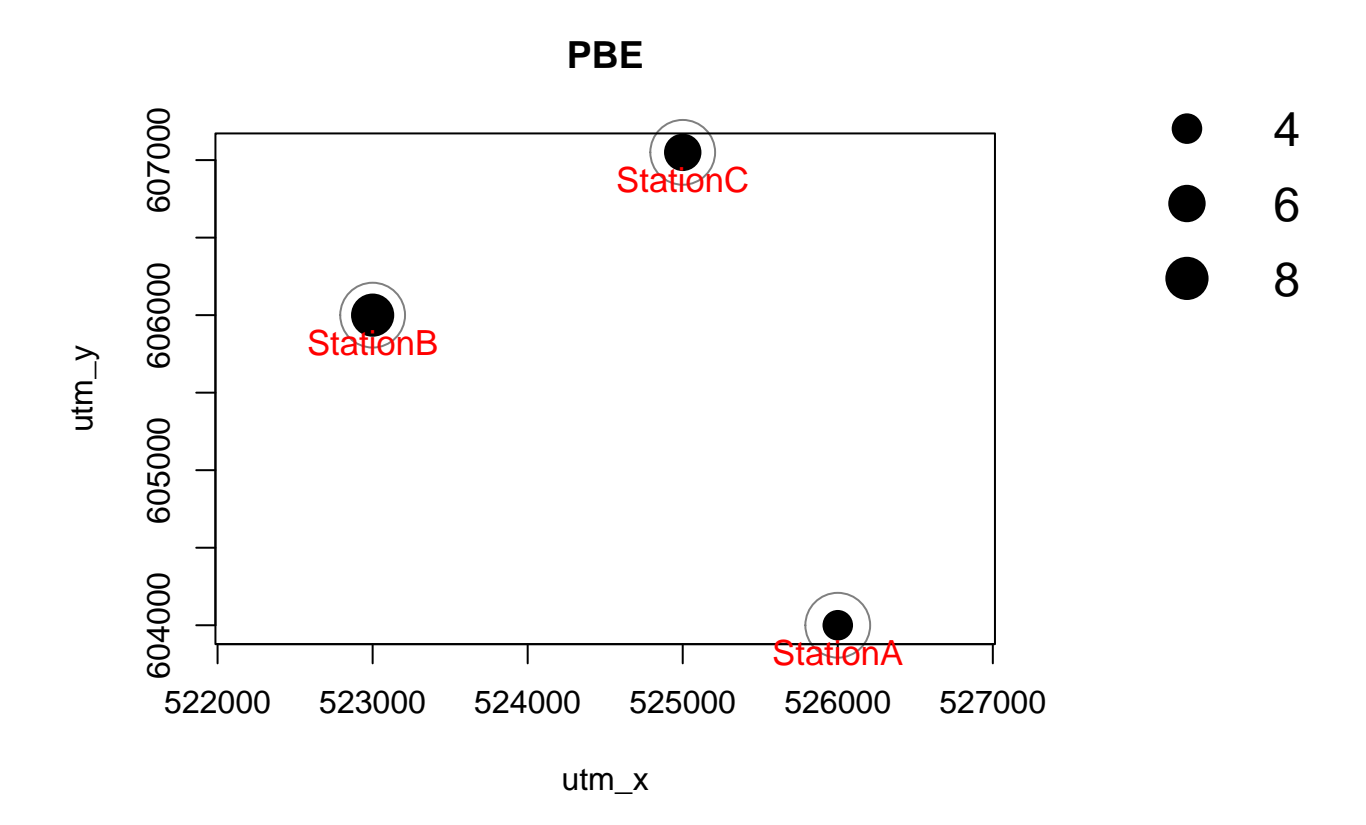

The number of independent observations depends on the argument minDeltaTime in the recordTable function.

#### **Shapefile export**

Function detectionMaps comes with 4 arguments that allow for and control creation of ESRI shapefile for use in GIS software: writeShapefile, shapefileName, shapefileDirectory and shapefileProjection. The resulting shapefile will show stations as point features (as the map above), with coordinates, total species number and number of observations per species in the attribute table. The shapefile attribute table is identical to the resulting data.frame of the detectionMaps function.

The following example demonstrates the creation of a shapefile using detectionMaps. Please note that for demonstration the shapefile is saved to a temporary directory, which makes no sense in real data and must be changed by the user. The argument shapefileProjection must be a valid argument to the function st\_crs from the package sf. It can be one of one of (i) character: a string accepted by GDAL, (ii) integer, a valid EPSG value (numeric), or (iii) an object of class crs.

In contrast to previous versions, the EPSG code is the easiest way to pass the coordinate system information. These can be found under [https://spatialreference.org/.](https://spatialreference.org/) In this case, it's UTM zone 50N in WGS84 ellipsoid. In this case the EPSG code is 32648. You can provide the projection information as one of (i) character: a string accepted by GDAL, (ii) integer, a valid EPSG value (numeric), or (iii) an object of class crs.

Because it is so widespread, here's the PROJ4 string for standard Lat/Long coordinates using the WGS84 ellipsoid (a standard used by most GPS devices): EPSG:4326, or "+proj=longlat +ellps=WGS84 +datum=WGS84 +no\_defs".

*# writing shapefiles requires package sf* library(sf)

```
# define shapefile name
 shapefileName <- "recordShapefileTest"
# projection: WGS 84 / UTM zone 50N = EPSG:32650
# see: https://spatialreference.org/ref/epsg/32650/
shapefileProjection <- 32650
# run detectionMaps with shapefile creation
Mapstest3 <- detectionMaps(CTtable = camtraps,
                        recordTable = recordTableSample,
                        Xcol = "utm_x",
                        Ycol = "utm_y",stationCol = "Station",
                        speciesCol = "Species",
                        richnessPlot = FALSE, # no richness plot
                        speciesPlots = FALSE, # no species plots
                       writeShapefile = TRUE, # but shaepfile creation
                       shapefileName = shapefileName,
                       shapefileDirectory = tempdir(), # change this in your scripts!
                       shapefileProjection = shapefileProjection
)
## Writing layer `recordShapefileTest' to data source
## `C:\Users\Juergen\AppData\Local\Temp\Rtmpc3fhnP' using driver `ESRI Shapefile'
## Writing 3 features with 7 fields and geometry type Point.
# check for the files that were created
list.files(tempdir(), pattern = shapefileName)
## [1] "recordShapefileTest.dbf" "recordShapefileTest.prj"
## [3] "recordShapefileTest.shp" "recordShapefileTest.shx"
# if writeShapefile = TRUE the output is a sf object
Mapstest3
## Simple feature collection with 3 features and 7 fields
## Geometry type: POINT
## Dimension: XY
## Bounding box: xmin: 523000 ymin: 604000 xmax: 526000 ymax: 607050
## Projected CRS: WGS 84 / UTM zone 50N
## Station EGY MNE PBE TRA VTA n_species geometry
## 1 StationA 0 0 4 0 2 2 POINT (526000 604000)
## 2 StationB 0 2 8 0 2 3 POINT (523000 606000)
## 3 StationC 6 0 6 8 1 4 POINT (525000 607050)
# load it as shapefile
determins_s f \leftarrow st_{read(dsn = tempdir(),layer = shapefileName)
## Reading layer `recordShapefileTest' from data source
## `C:\Users\Juergen\AppData\Local\Temp\Rtmpc3fhnP' using driver `ESRI Shapefile'
## Simple feature collection with 3 features and 7 fields
## Geometry type: POINT
## Dimension: XY
## Bounding box: xmin: 523000 ymin: 604000 xmax: 526000 ymax: 607050
```

```
## Projected CRS: WGS 84 / UTM zone 50N
```

```
# we have a look at the attribute table
detections_sf
## Simple feature collection with 3 features and 7 fields
## Geometry type: POINT
## Dimension: XY
## Bounding box: xmin: 523000 ymin: 604000 xmax: 526000 ymax: 607050
## Projected CRS: WGS 84 / UTM zone 50N
## Station EGY MNE PBE TRA VTA n_species geometry
## 1 StationA 0 0 4 0 2 2 POINT (526000 604000)
## 2 StationB 0 2 8 0 2 3 POINT (523000 606000)
## 3 StationC 6 0 6 8 1 4 POINT (525000 607050)
# the output of detectionMaps is used as shapefile attribute table. Therefore, they are identical:
all(detections_sf == Mapstest3)
```
#### ## [1] TRUE

A simple way of plotting these data in a map is via the mapview package. It opens an interactive map window, so it is not shown in this vignette.

```
library(mapview)
mapview(detections_sf)
```
One can also color the points by values, e.g.

mapview(detections\_sf, zcol = "n\_species")

The map viewer is interactive and allows different base maps, including satellite imagery. Here is an example with OpenStreetMap:

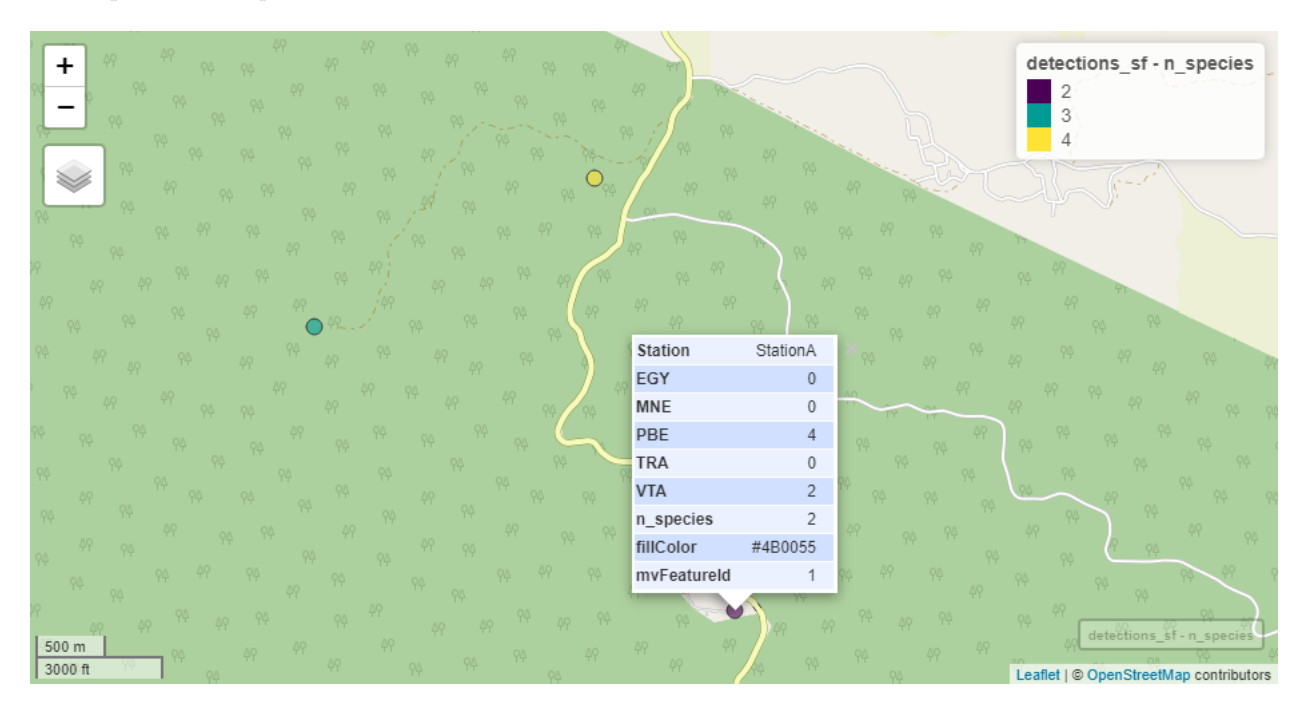

Figure 1: Example map in mapview (the locations are fictional)

### **Making and using a SpatialPointsDataFrame**

If writeShapefile = TRUE, the output of detectionMaps is a sf object (a data frame with a column contain the spatial information). If writeShapefile = TRUE, it can be converted to an sf object easily.

```
# convert sf object to sp object
detections_spdf <- as(detections_sf, "Spatial")
# create a sample raster and extract data from it (if the raster package is available)
if("raster" %in% installed.packages()){
 library(raster)
 raster_test \le raster(x = extend(extent(detections_spdf), y = 500), nrows = 10, ncols = 10)
 values(raster_test) <- rpois(n = 100, lambda = seq(1, 100)) # fill raster with random numbers
  # plot raster
 plot(raster_test,
      main = "some raster with camera trap stations",
      ylab = "UTM N", # needs to be adjusted if data are not in UTM coordinate system
      xlab = "UTM E") # needs to be adjusted if data are not in UTM coordinate system
  # add points to plot
  points(detections_spdf, pch = 16)
  # add point labels
  text(x = coordinates(detections_spdf)[,1],
             y = coordinates(detections_spdf)[,2],
      labels = detections_spdf$Station,
      pos = 1)# extracting raster values. See ?extract for more information
  detections_spdf$raster_value <- extract(x =raster_test, y = detections_spdf)
  # checking the attribute table
  detections_spdf@data
}
```
## Loading required package: sp

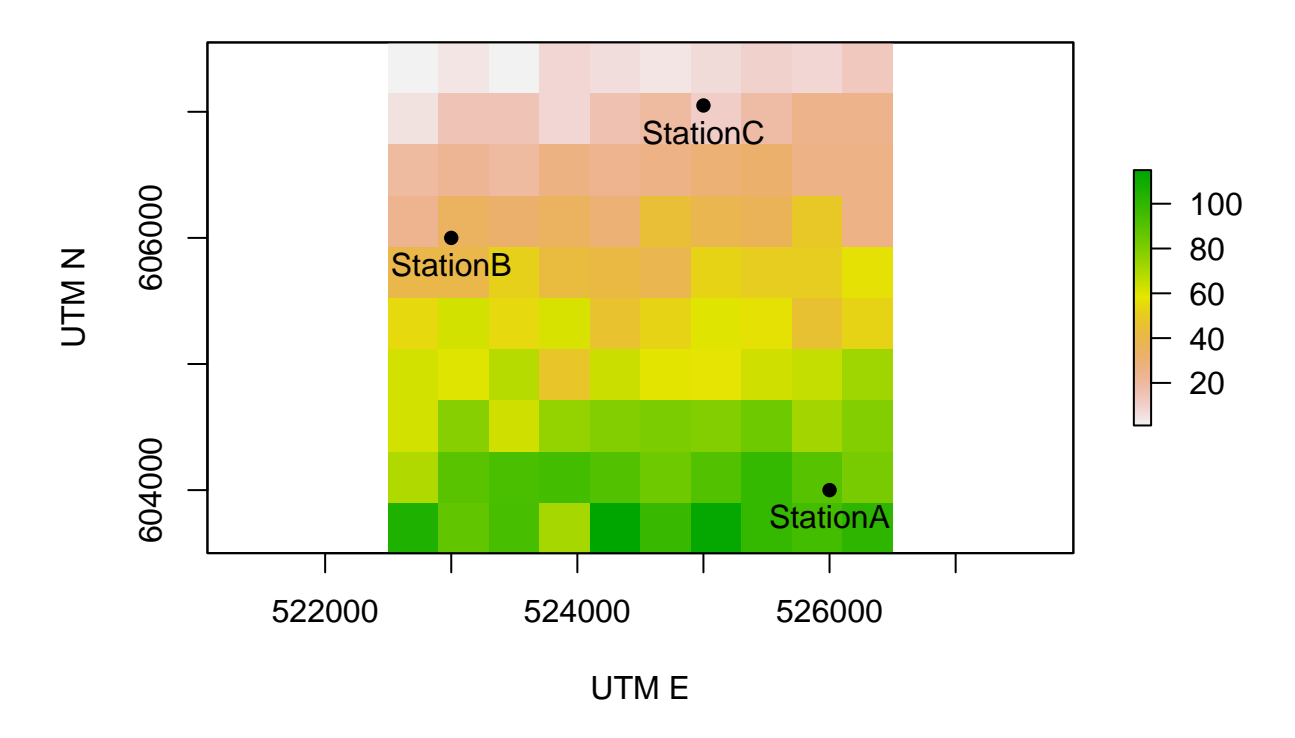

# **some raster with camera trap stations**

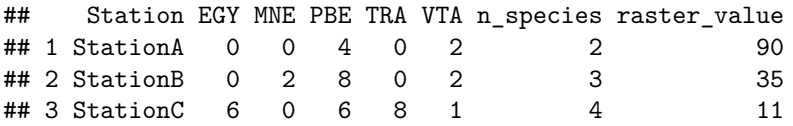

The same procedure also works with the camera trap station information table instead of the detectionMaps output.

The SpatialPointsDataFrame can easily be converted back to a sf object via

```
library(sf)
detections_sf <- as(detections_spdf, "sf")
```
# **Visualising species activity data**

Four different functions are provided to plot single-species and two-species activity patterns. Activity data are visualised using the time of day records were taken while ignoring the date. Record times are read from the record table created by recordTable. The criterion for temporal independence between records in the function recordTable, minDeltaTime, will affect the results of the activity plots. Imagine you make recordTable return all records by setting minDeltaTime = 0 and you then plot activity of some species that loves to perform in front of cameras (e.g. Great Argus pheasants in Borneo), resulting in hundreds of images. The representation of activity will be biased towards the times the species happened to perform in front of your cameras. Likewise, setting cameras to shoot sequences of several images per trigger event and then returning all images will cause biased representations. Therefore, it is wise to set minDeltaTime to some higher number, e.g. 60 (minutes).

If desired, all functions can save the plots as png files by setting argument writePNG = TRUE.

#### **Single-species activity plots**

Single-species activity can be plotted in 3 different ways using 3 different functions:

- 1. activityDensity: kernel density estimation
- 2. activityHistogram: histogram of hourly activity
- 3. activityRadial: radial plot of hourly activity

In all three, users can either plot activity of one focal species (by setting argument allSpecies = FALSE) or of all recorded species at once (by setting argument allSpecies = TRUE). If desired, plots can be saved as png files in a user-defined location automatically (arguments writePNG and plotDirectory). Note that the examples are not particularly pretty because of the low number of records used in the sample data set.

```
# we first pick a species for our activity trials
species4activity <- "PBE" # = Prionailurus bengalensis, Leopard Cat
```
#### **Kernel density estimation**

activityDensity uses the function densityPlot from the overlap package.

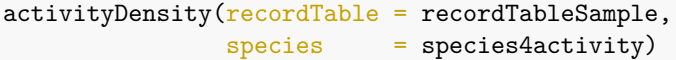

# **Activity of PBE**

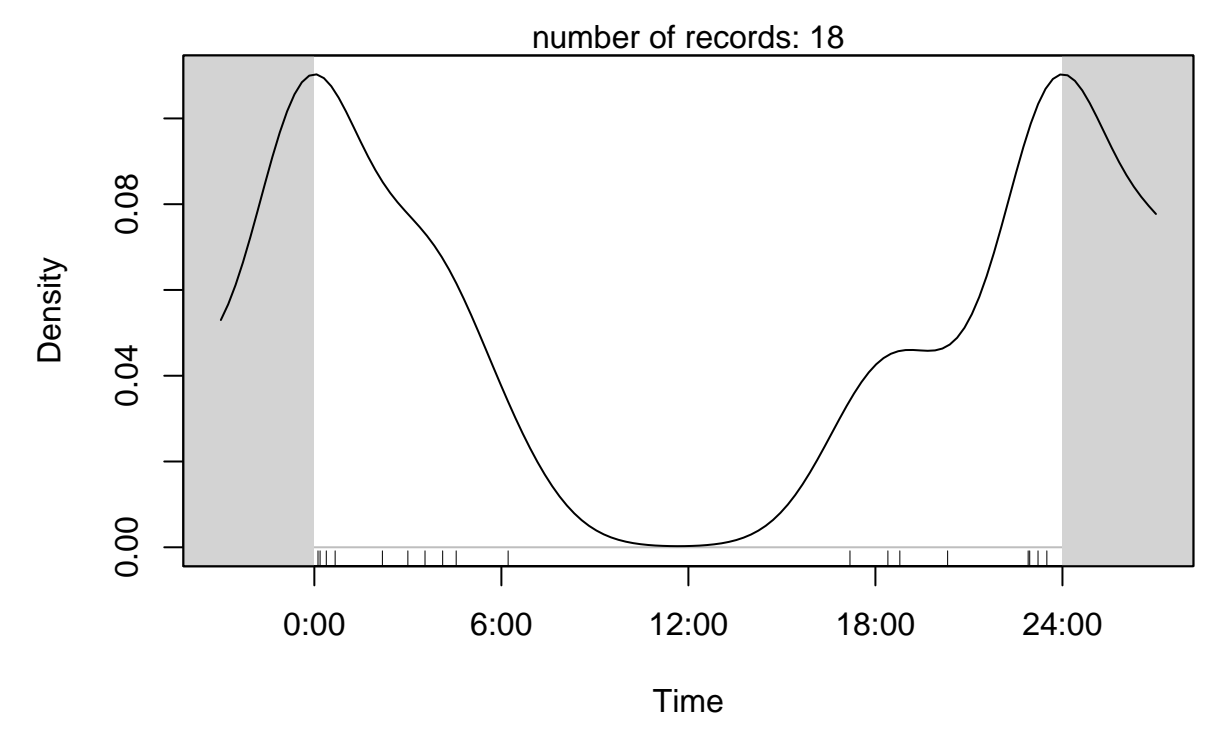

#### **Histogram**

This function creates a histogram with hourly intervals, i.e. histogram cells are 1 hour wide.

activityHistogram (recordTable = recordTableSample, species = species4activity)

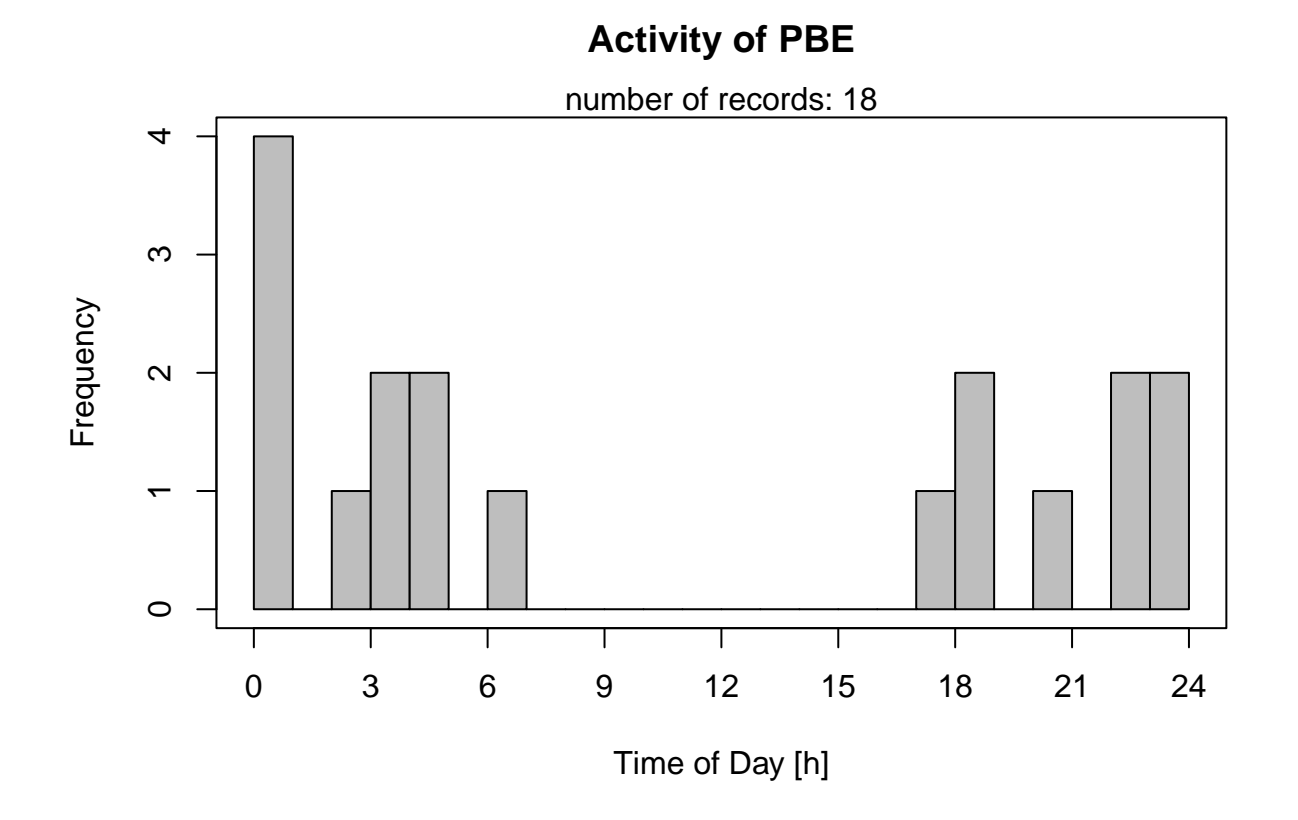

# **Radial plot**

This function uses functions from the plotrix package to create the clock face. Records are aggregated to the full hour (as in activityHistogram).

```
activityRadial(recordTable = recordTableSample,
            species = species4activity,
            lwd = 3 # adjust line with of the plot
)
```
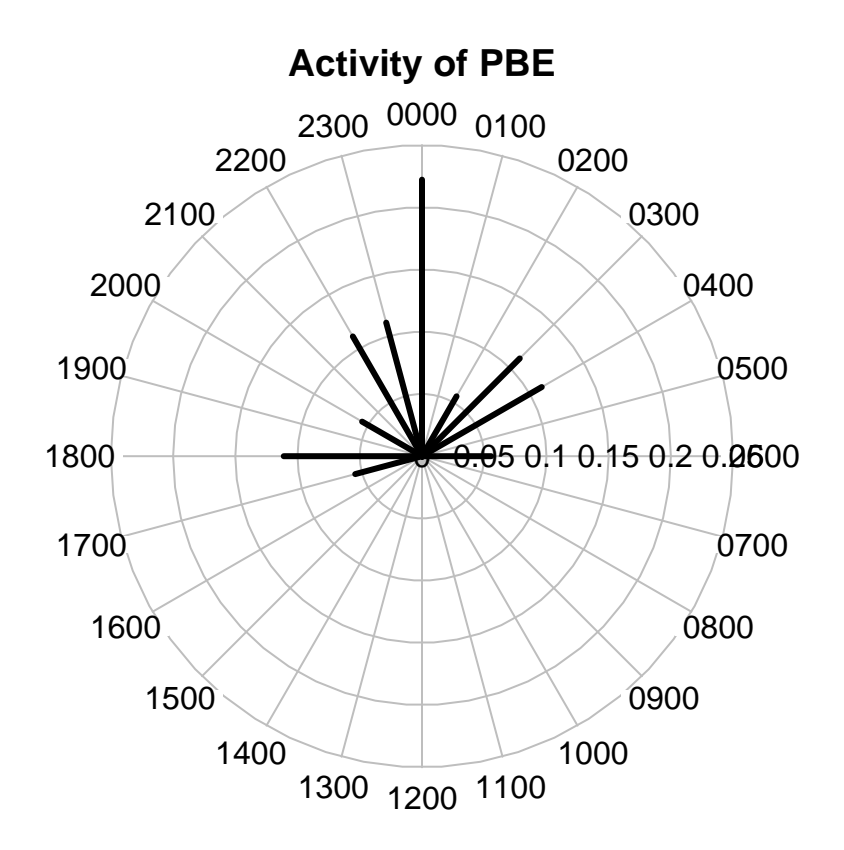

One can also make the function show a polygon instead of the radial lines. rp.type is an argument to radial.plot and defaults to "r" (radial). Setting it to "p" gives a polygon. poly.col is optional and defines the fill color of the polygon.

```
activityRadial(recordTable  = recordTablespecies = species4activity,
           allSpecies = FALSE,
           speciesCol = "Species",
           recordDateTimeCol = "DateTimeOriginal",
           plotR = TRUE,
           writePNG = FALSE,1wd = 3,
           rp.type = "p", # plot type = polygon
           poly.col = gray(0.5, alpha = 0.5) # optional. remove for no fill
)
```
10

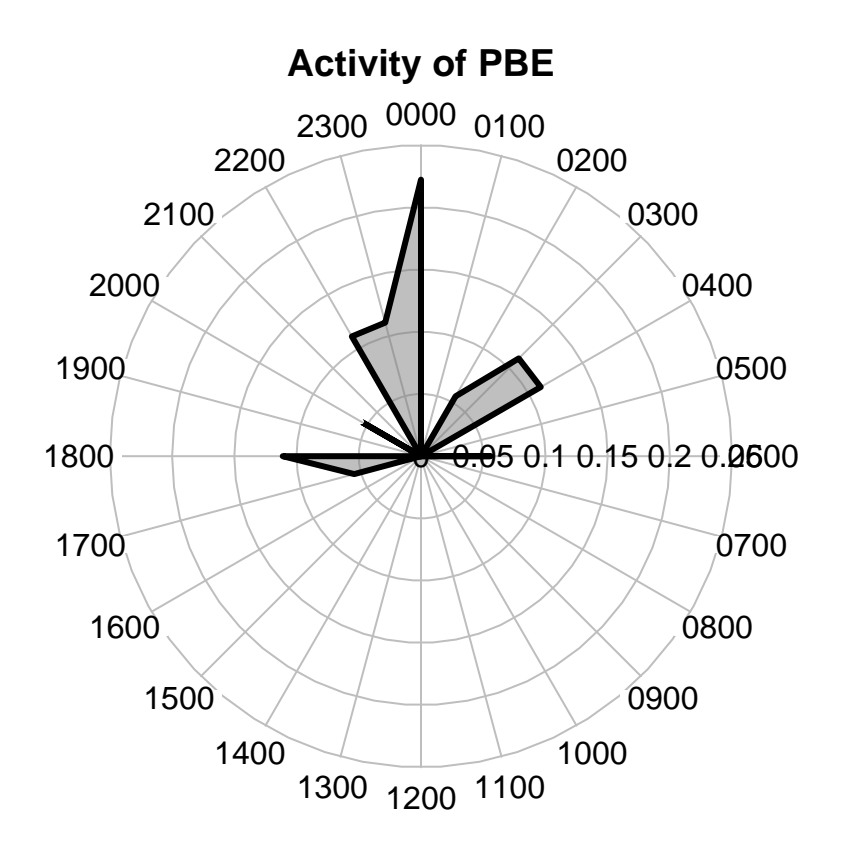

## **Two-species activity plots**

Two-species activity overlaps can be plotted in addition to single-species activity plots. It is the overlap between two single-species kernel density estimations. The functions overlapPlot and overlapEst from the overlap package are used for that purpose. The overlap coefficient shown in the plot is Dhat1 from overlapEst.

```
# define species of interest
speciesA_for_activity <- "VTA" # = Viverra tangalunga, Malay Civet
speciesB_for_activity <- "PBE" # = Prionailurus bengalensis, Leopard Cat
# create activity overlap plot
activityOverlap (recordTable = recordTableSample,
                speciesA = speciesA_for_activity,
                species = speciesB_for_activity,writePNG = FALSE,plotR = TRUE,
                add.rug = TRUE)
```
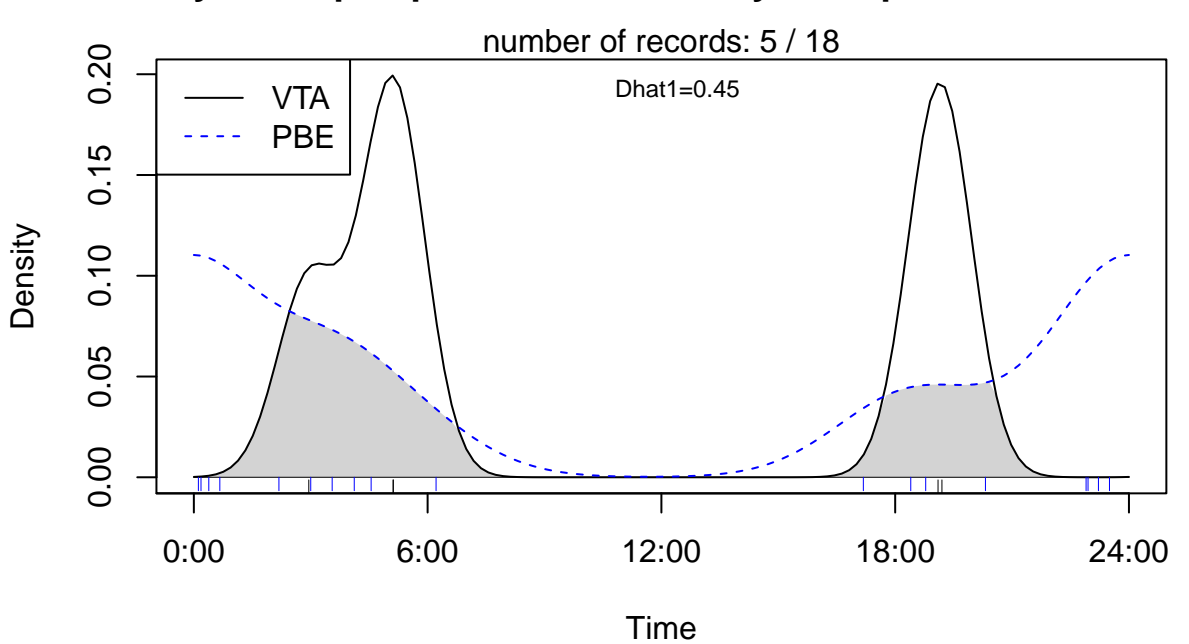

**Activity overlap: speciesA\_for\_activity and speciesB\_for\_activity**

This plot an be customised by passing additional arguments to overlapPlot:

```
activityOverlap (recordTable = recordTableSample,
               speciesA = speciesA_for_activity,
               species = speciesB\_for\_activity,writePNG = FALSE,plotR = TRUE,createDir = FALSE,
               pngMaxFix = 1000,linecol = c("black", "blue"),linewidth = c(5,3),linetype = c(1, 2),
               olapcol = "darkgrey",
               add.rug = TRUE,extend = "lightgrey",ylim = c(0, 0.25),main = paste("Activity overlap: ", speciesA_for_activity, "-", speciesB_for_act
)
```
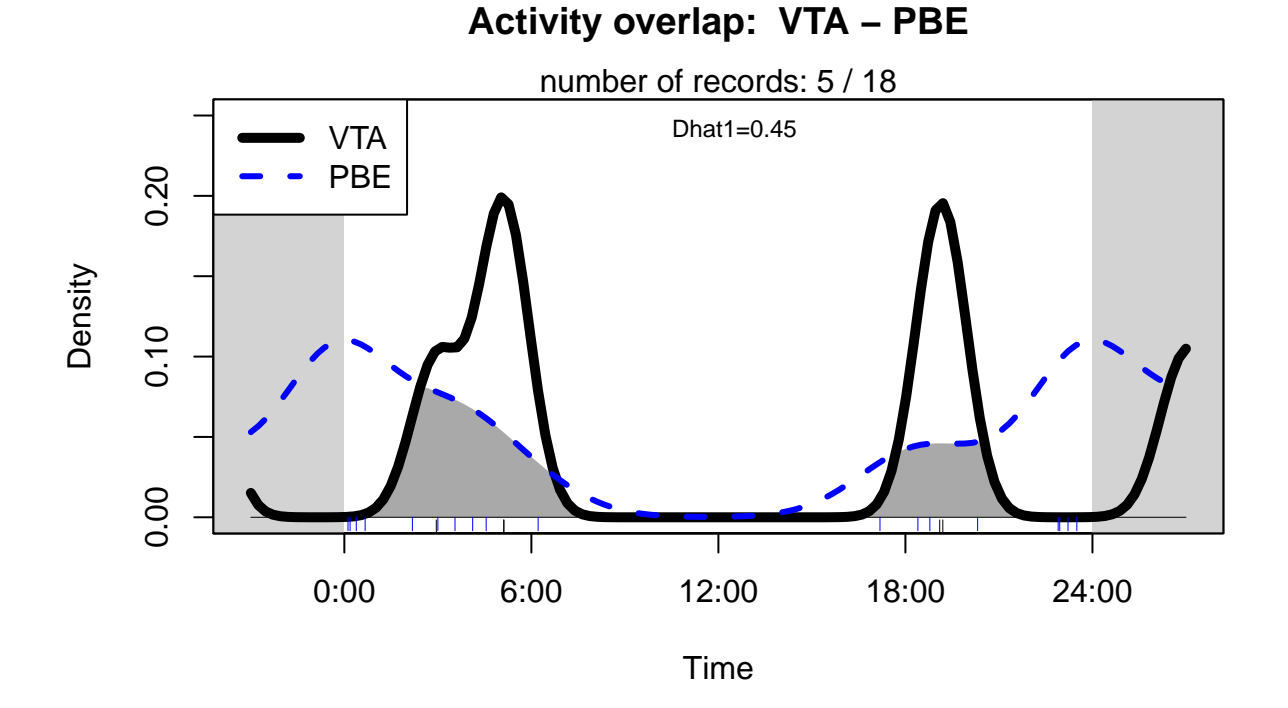

# **Survey summary report**

surveyReport conveniently creates a summary report containing:

- number of stations (total and operational)
- number of active trap days (total and by station)
- number of days with cameras set up (operational or not; total and by station)
- number of active trap days (taking into account multiple cameras accumulating effort independently at the same station)
- total trapping period
- camera trap and record date ranges
- number of species by station
- number of independent events by species
- number of stations at which species were recorded
- number of independent events by station and species

It requires a record table, the camera trap table, and (since version 2.1) a camera operation matrix.

The camera operation matrix is required to provide more precise and flexible calculation of the number of active trap days. So we first create the camera operation matrix, here taking into account periods in which the cameras malfunctioned (hasProblems = TRUE).

```
\texttt{camp\_problem} \leq \texttt{camenOperation}(\texttt{CTable} \leq \texttt{camtraps},stationCol = "Station",
                                       setupCol = "Setup_date",
                                       retrievalCol = "Retrieval_date",
                                       hasProblems = TRUE,
```
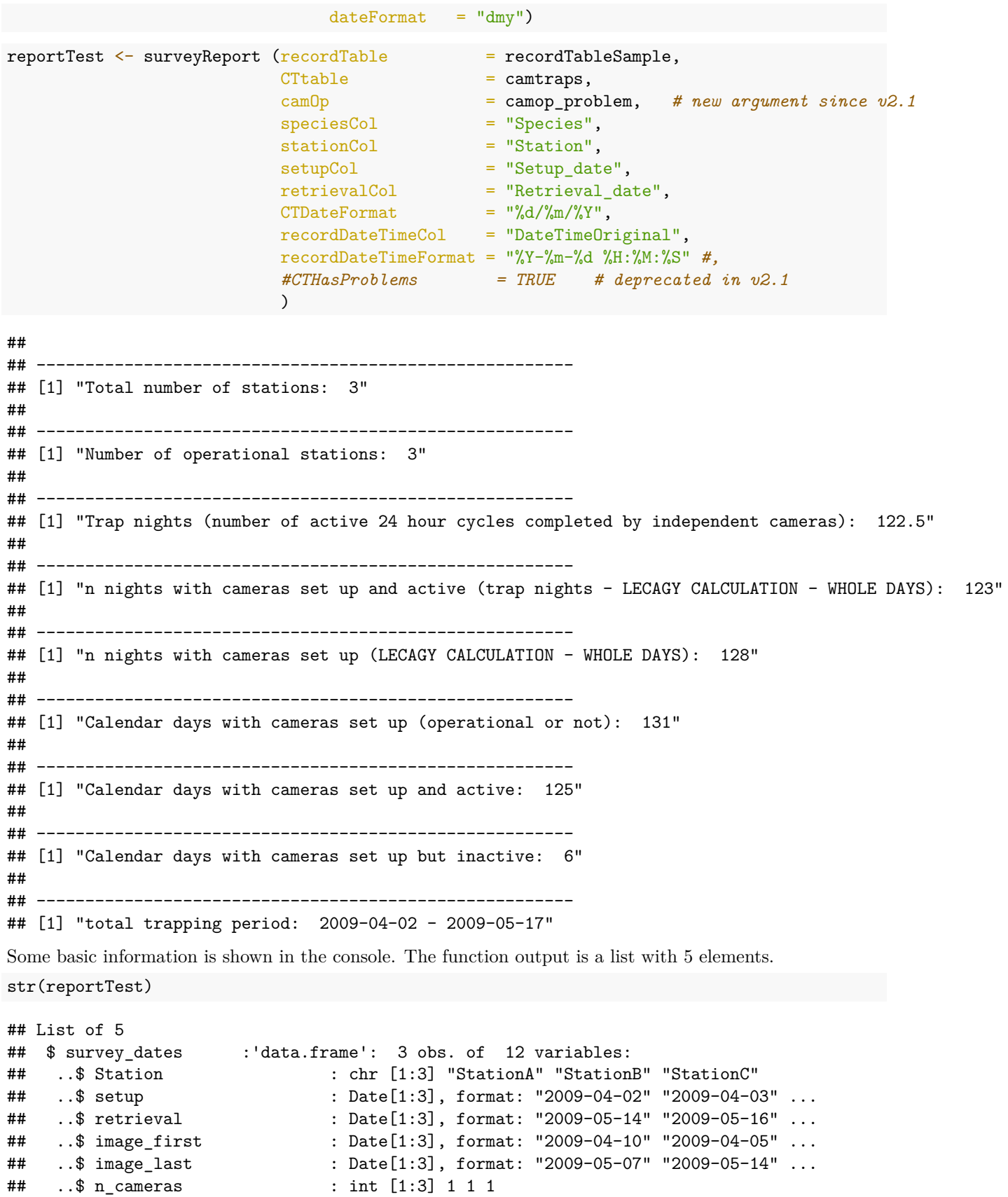

```
\# ..$ n calendar days total : num [1:3] 43 44 44
## ..$ n_calendar_days_active : num [1:3] 43 44 38
\# ..$ n calendar days inactive: num [1:3] 0 0 6
## ..$ n_trap_nights_active : num [1:3] 42 43 37.5
## ..$ n_nights_active_legacy : num [1:3] 42 43 38
\# ..$ n nights total legacy : int [1:3] 42 43 43
## $ species by station: 'data.frame': 3 obs. of 2 variables:
## ..$ Station : chr [1:3] "StationA" "StationB" "StationC"
## ..$ n_species: int [1:3] 2 3 4
## $ events_by_species :'data.frame': 5 obs. of 3 variables:
## ..$ species : chr [1:5] "EGY" "MNE" "PBE" "TRA" ...
## ..$ n_events : chr [1:5] "6" "2" "18" "8" ...
## ..$ n_stations: chr [1:5] "1" "1" "3" "1" ...
## $ events_by_station :'data.frame': 9 obs. of 3 variables:
## ..$ Station : chr [1:9] "StationA" "StationA" "StationB" "StationB" ...
## ..$ Species : chr [1:9] "PBE" "VTA" "MNE" "PBE" ...
## ..$ n_events: int [1:9] 4 2 2 8 2 6 6 8 1
## $ events by station2:'data.frame': 15 obs. of 3 variables:
## ..$ Station : Factor w/ 3 levels "StationA","StationB",..: 1 1 1 1 1 2 2 2 2 2 ...
## ..$ Species : Factor w/ 5 levels "EGY", "MNE", "PBE",..: 1 2 3 4 5 1 2 3 4 5 ...
## ..$ n_events: num [1:15] 0 0 4 0 2 0 2 8 0 2 ...
```
The list elements can be accessed individually like this: reportTest[[1]] or like this: reportTest\$survey\_dates.

Some of the arguments need further explanations. If there was more than one camera per station cameraCol specifies the columns containing camera IDs . Not setting it will cause camtrapR to assume there was 1 camera per station, biasing the trap day calculation. sinkpath can optionally be a directory in which the function will save the output as a txt file.

*# here's the output of surveyReport*

reportTest[[1]] *# camera trap operation times and image date ranges*

```
## Station setup retrieval image_first image_last n_cameras
## 1 StationA 2009-04-02 2009-05-14 2009-04-10 2009-05-07 1
## 2 StationB 2009-04-03 2009-05-16 2009-04-05 2009-05-14 1
## 3 StationC 2009-04-04 2009-05-17 2009-04-06 2009-05-12 1
## n_calendar_days_total n_calendar_days_active n_calendar_days_inactive
## 1 43 43 0
## 2 0 44 44 44 0 0
## 3 44 38 6
## n_trap_nights_active n_nights_active_legacy n_nights_total_legacy
## 1 42.0 42 42 42
## 2 43.0 43 43
## 3 37.5 38 43
reportTest[[2]] # number of species by station
## Station n_species
## 1 StationA 2
## 2 StationB 3
## 3 StationC 4
reportTest[[3]] # number of events and number of stations by species
## species n_events n_stations
## 1 EGY 6 1
```
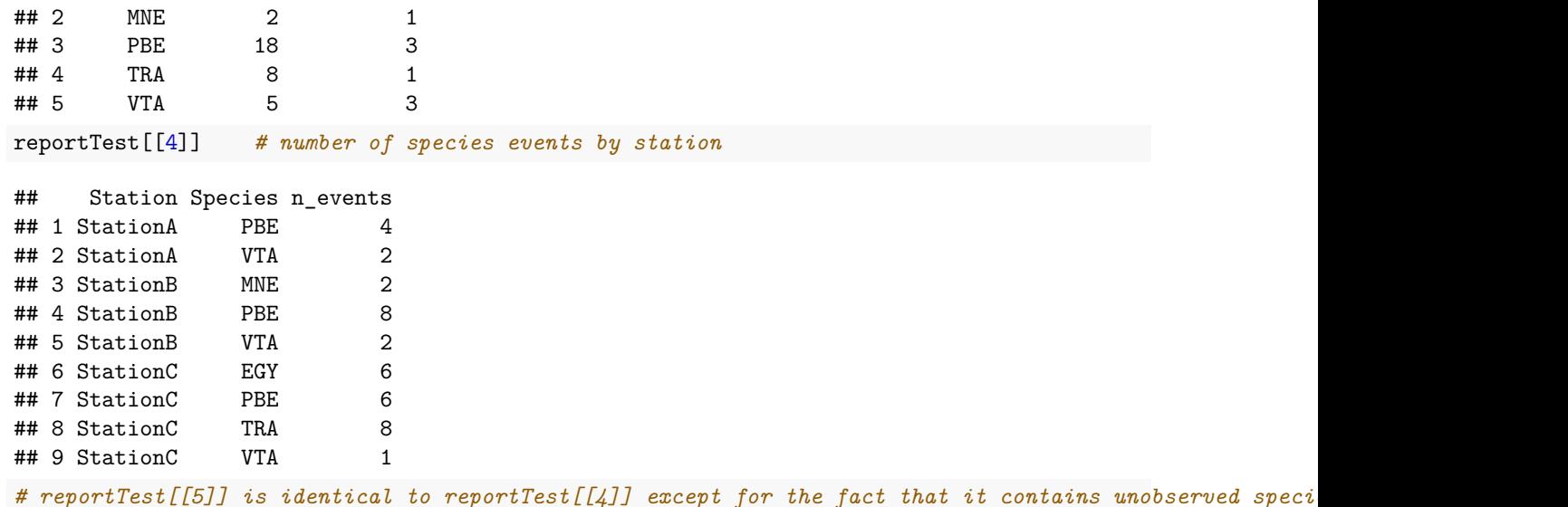

## **Survey summary report zip file**

A zip file containing the output of surveyReport, the input tables, activity plots, detection maps and a prepared R script can be created by setting makezip = TRUE. The zip file is relatively small and can easily be used for data sharing with colleagues.

## **Data archiving**

The tables provided by the function surveyReport together with the camera station table and the record table provide key information about surveys. These data can be used for archiving survey data in online repositories such as the Knowledge Network for Biocomplexity [\(KNB\)](https://knb.ecoinformatics.org), a DataONE member node [\(https:](https://www.dataone.org) [//www.dataone.org\)](https://www.dataone.org). To make these survey data understandable and usable for everyone, they need to be described thoroughly by metadata. Because of the amount of metadata needed to adequately describe the survey data and the technical requirement involved, we recommend using external software (e.g. [Morpho\)](https://knb.ecoinformatics.org/#tools/morpho) for annotating data generated with camtrapR before upload to repositories.